## **E**hips<u>mall</u>

Chipsmall Limited consists of a professional team with an average of over 10 year of expertise in the distribution of electronic components. Based in Hongkong, we have already established firm and mutual-benefit business relationships with customers from,Europe,America and south Asia,supplying obsolete and hard-to-find components to meet their specific needs.

With the principle of "Quality Parts,Customers Priority,Honest Operation,and Considerate Service",our business mainly focus on the distribution of electronic components. Line cards we deal with include Microchip,ALPS,ROHM,Xilinx,Pulse,ON,Everlight and Freescale. Main products comprise IC,Modules,Potentiometer,IC Socket,Relay,Connector.Our parts cover such applications as commercial,industrial, and automotives areas.

We are looking forward to setting up business relationship with you and hope to provide you with the best service and solution. Let us make a better world for our industry!

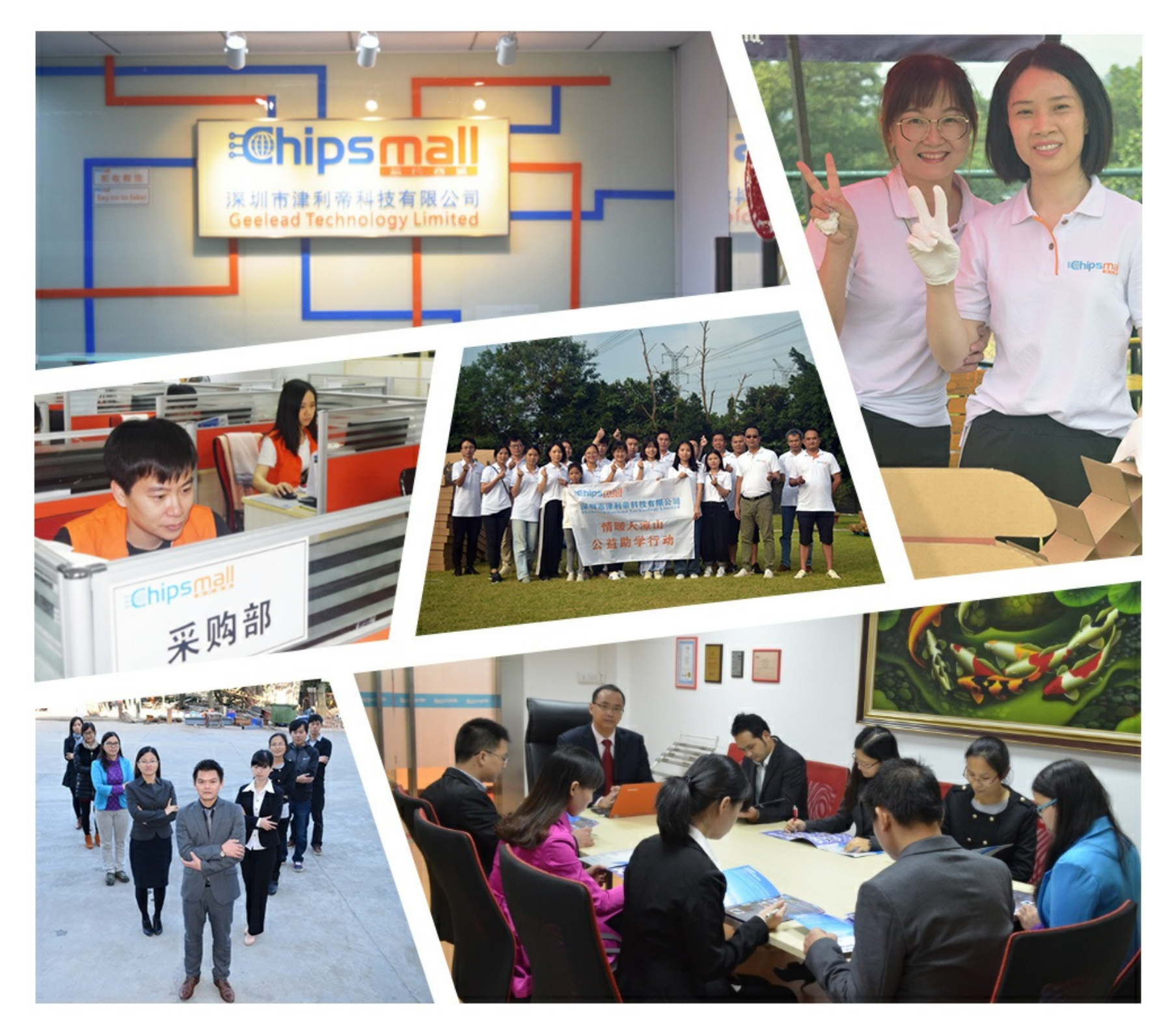

### Contact us

Tel: +86-755-8981 8866 Fax: +86-755-8427 6832 Email & Skype: info@chipsmall.com Web: www.chipsmall.com Address: A1208, Overseas Decoration Building, #122 Zhenhua RD., Futian, Shenzhen, China

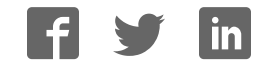

**M68ICS08MRUM/D**

# **M68ICS08MR In-Circuit Simulator**

**User's Manual**

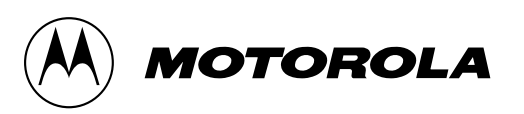

#### **Important Notice to Users**

While every effort has been made to ensure the accuracy of all information in this document, Motorola assumes no liability to any party for any loss or damage caused by errors or omissions or by statements of any kind in this document, its updates, supplements, or special editions, whether such errors are omissions or statements resulting from negligence, accident, or any other cause. Motorola further assumes no liability arising out of the application or use of any information, product, or system described herein: nor any liability for incidental or consequential damages arising from the use of this document. Motorola disclaims all warranties regarding the information contained herein, whether expressed, implied, or statutory, *including implied warranties of merchantability or fitness for a particular purpose*. Motorola makes no representation that the interconnection of products in the manner described herein will not infringe on existing or future patent rights, nor do the descriptions contained herein imply the granting or license to make, use or sell equipment constructed in accordance with this description.

#### **Trademarks**

This document includes these trademarks:

Motorola and the Motorola logo are registered trademarks of Motorola, Inc.

Windows and Windows 95 are registered trademarks of Microsoft Corporation in the U.S. and other countries.

Intel is a registered trademark of Intel Corporation.

Motorola, Inc., is an Equal Opportunity / Affirmative Action Employer.

© Motorola, Inc., 2000; All Rights Reserved

User's Manual M68ICS08MR In-Circuit Simulator — Rev. 0

### **Table of Contents**

### **Section 1. General Information**

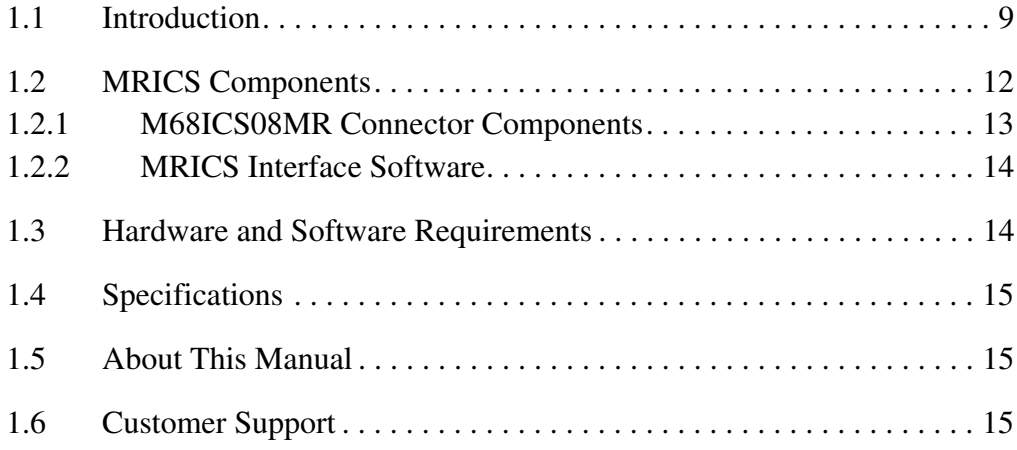

### **Section 2. Preparation and Installation**

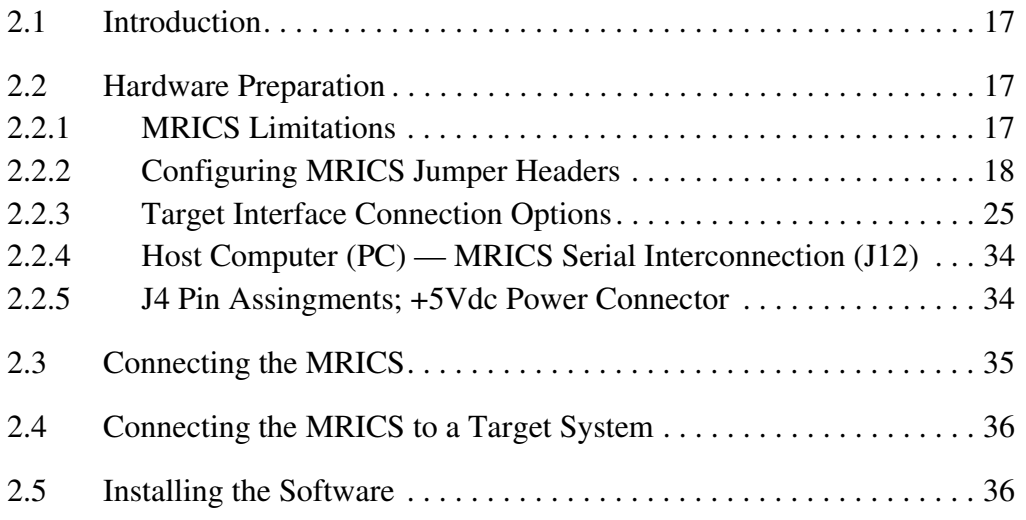

### **Section 3. Support Information**

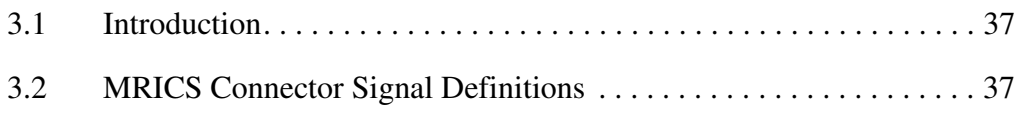

M68ICS08MR In-Circuit Simulator User's Manual Communication Communication of the User's Manual

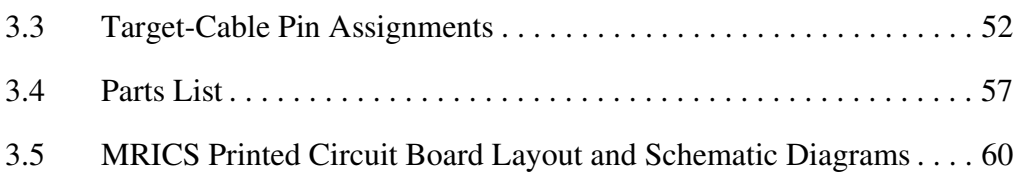

### **Section 4. Using the MON08 Interface**

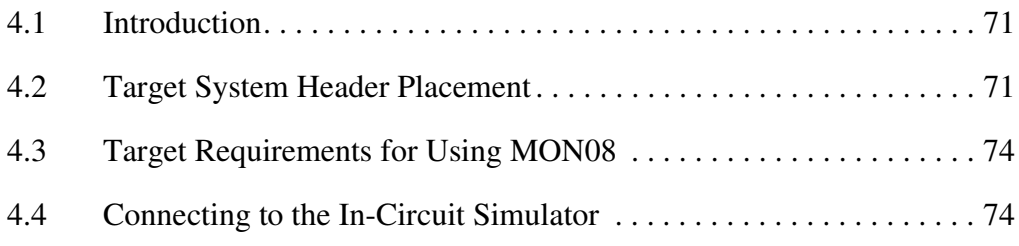

### **User's Manual — Glossary**

### **List of Figures**

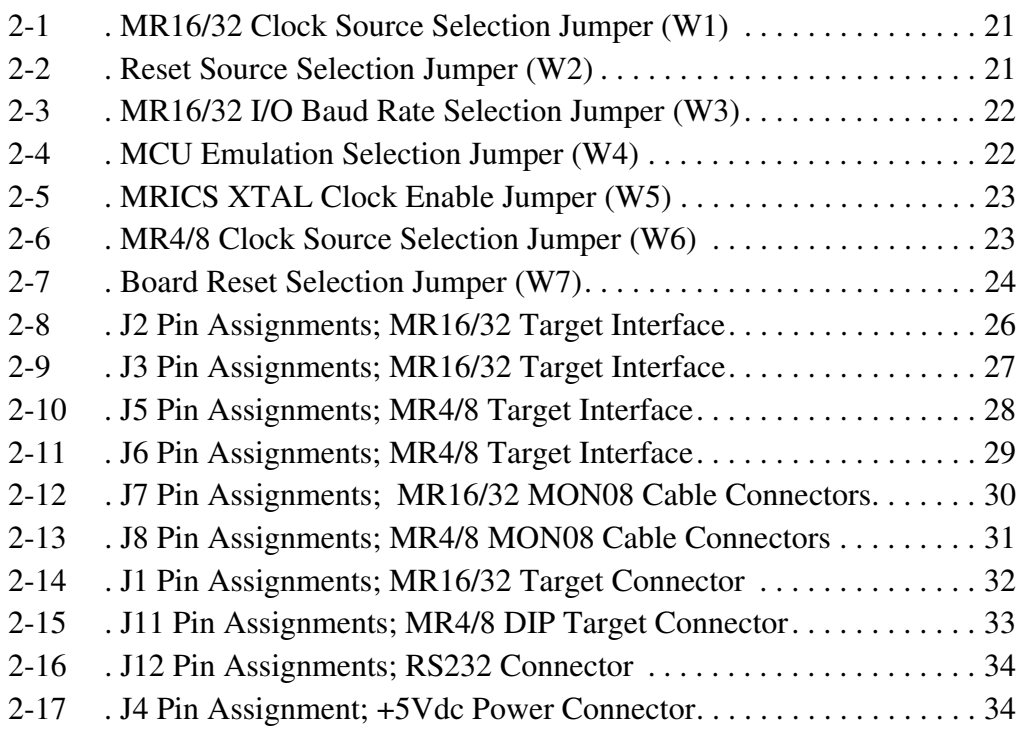

Ξ

### **List of Tables**

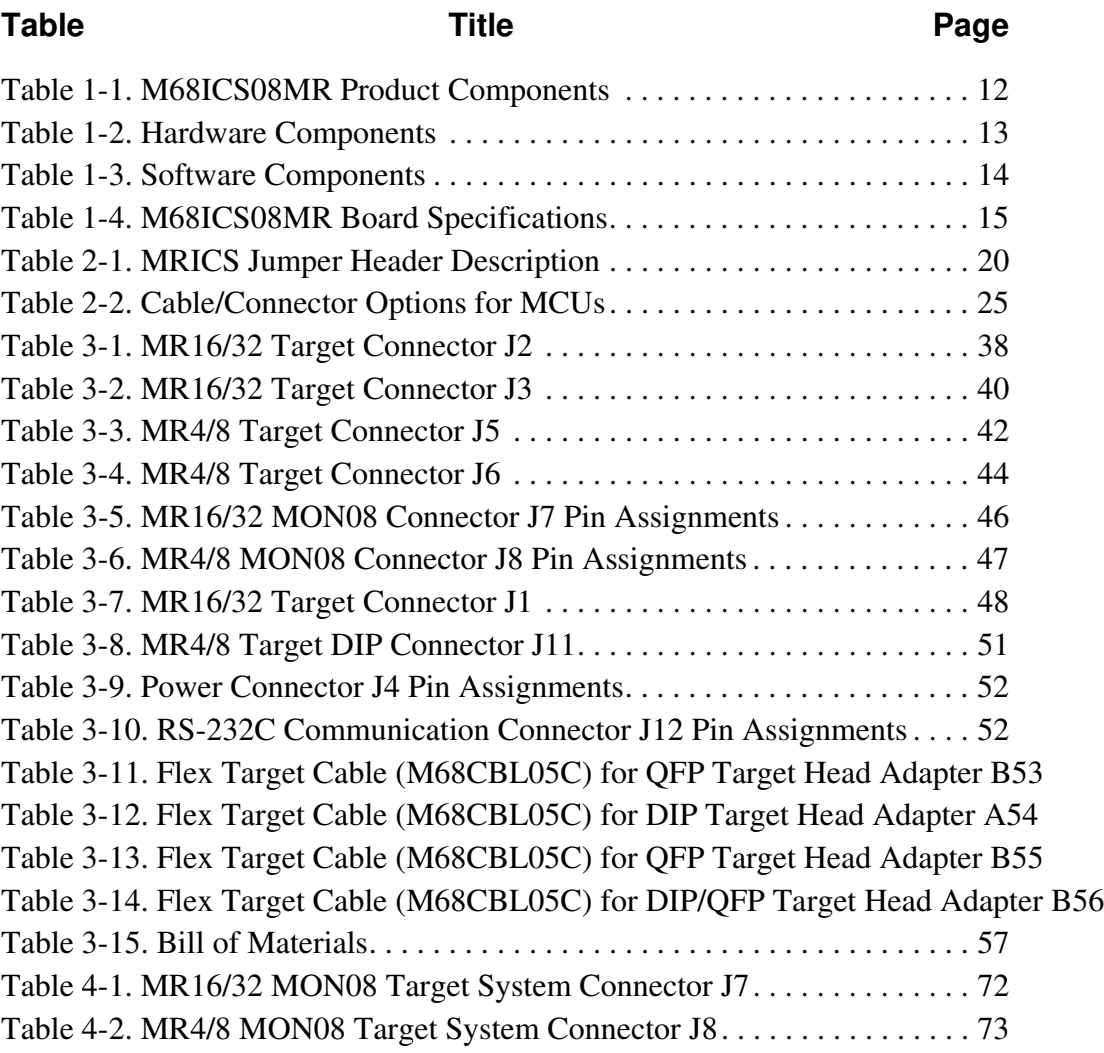

Ξ

### **Section 1. General Information**

### **1.1 Introduction**

This manual provides information about the Motorola M68ICS08MR in-circuit simulator (MRICS).

The MRICS is a stand-alone development and debugging tool . It contains all of the hardware and software needed to develop and simulate source code, and to program this series of MCU devices:

- MC68HC908MR4
- MC68HC908MR8
- MC68HC908MR32

The MRICS and it's software comprise an editor, assembler, programmer, simulator, and limited real-time input/output emulator for the MCUs. When connected to a host PC (personal computer) and target hardware (your prototype product), actual inputs and outputs of the target system may be used during code simulation.

The MRICS can interface with any IBM $^{\circledR}$  Windows 95 $^{\circledR}$ -based computer (or later version) through connection of a single RS-232 serial port using a DB-9 serial cable.

 Connection to the target system is accomplished by a ribbon cable, a Motorola M6CLB05C flex cable, or a MONO8 cable. The ribbon cable or flex cable is used when an MCU is resident on the MRICS for emulation or simulation, and the MONO8 cable is used to debug or program a target system's MCU, directly, when the MCU resides on the target hardware.

### **General Information**

The MRICS is a low-cost development system that supports editing, assembling, in-circuit simulation, in-circuit emulation, and FLASH memory programming. Its features include:

- Editing with WinIDE
- Assembling with CASM08W
- FLASH memory programming with PROG08SW
- In-circuit and stand-alone simulation of MC68HC908MR MCUs with ICS08MRW software, providing:
	- Simulation of all instructions, memory, and peripherals
	- Simulation of pin inputs from the target system
	- Installation of conditional breakpoints, script files, and logfiles
- Limited real-time emulation and debugging with ICD08SW, including:
	- Loading code into RAM
	- Executing real-time in RAM or FLASH
	- Placing one hardware breakpoint in FLASH
	- Placing multiple breakpoints in RAM
- On-line help documentation for all software
- Software integrated into the WinIDE environment, allowing function key access to all applications
- MON08 emulation connection to the target system allowing:
	- In-circuit emulation (limited)
	- In-circuit programming
- Four modes of operation:
	- Standalone using the MRICS as a standalone system without a target board
	- Simulation using the MRICS as an in-circuit simulator/emulator with a target cable
	- Evaluation using the MRICS for real-time evaluation of the MCU and to debug user developed hardware and software
	- Programming using the MRICS as a programmer

Functions of the MRICS vary depending upon which software you choose:

- With the WinIDE, CASM08W, editor, simulator, and assembler software - the function is as a limited real-time emulator.
- With the PROG08SW software the function is to program MCU FLASH memory. (This function is not available on the MC68HC08MR4 MCU, which does not have FLASH). Only one part may be programmed at a time. The MRICS also supports in-circuit programming of either version of the part through either MON08 cable.
- With the ICS08MRZ simulation software, the MCU provides the required input/output information that lets the host computer simulate code, performing all functions except for maintaining port values. (The internal FLASH memory on the device is downloaded with a program that generates the appropriate port values.) The ICS08MRZ software on the host computer lets the host computer become a simulator.
- With using the ICD08SZ debugging software, code can be run directly out of the MCU's internal FLASH at real-time speeds.
- The MRICS board also provides +5 Vdc power, +8.6 Vdc power for the  $V_{TST}$  voltage required to enter monitor mode, either a 4.0000-MHz or 4.9152-MHz clock signal, and host PC RS-232 level translation, when it is supplied an active DTR signal.
- **NOTE:** *The simulation speed will be slower than this rate because the host computer is the simulator.*

### **1.2 MRICS Components**

The MRICS system includes the product components listed in **Table 1-1**.

| <b>Part Number</b>   | <b>Description</b>                 |  |
|----------------------|------------------------------------|--|
| ICS08MR              | MRICS software development package |  |
| ICS08MRZ             | <b>MRICS</b> simulator             |  |
| ICD08SZ              | MRICS debugger                     |  |
| MC68HC908MR32        | <b>MCU</b>                         |  |
| MC68HC908MR8         | MCU                                |  |
| M68CLB05C            | Flex target cable                  |  |
| <b>KRISTA 22-122</b> | Serial cable                       |  |
| FRIWO 11.8999-P5     | Power supply                       |  |
| 01-RE91008WI         | MON08 cable                        |  |
| M68DIP28S01C         | 28-pin SOIC adapter                |  |

**Table 1-1. M68ICS08MR Product Components**

### **1.2.1 M68ICS08MR Connector Components**

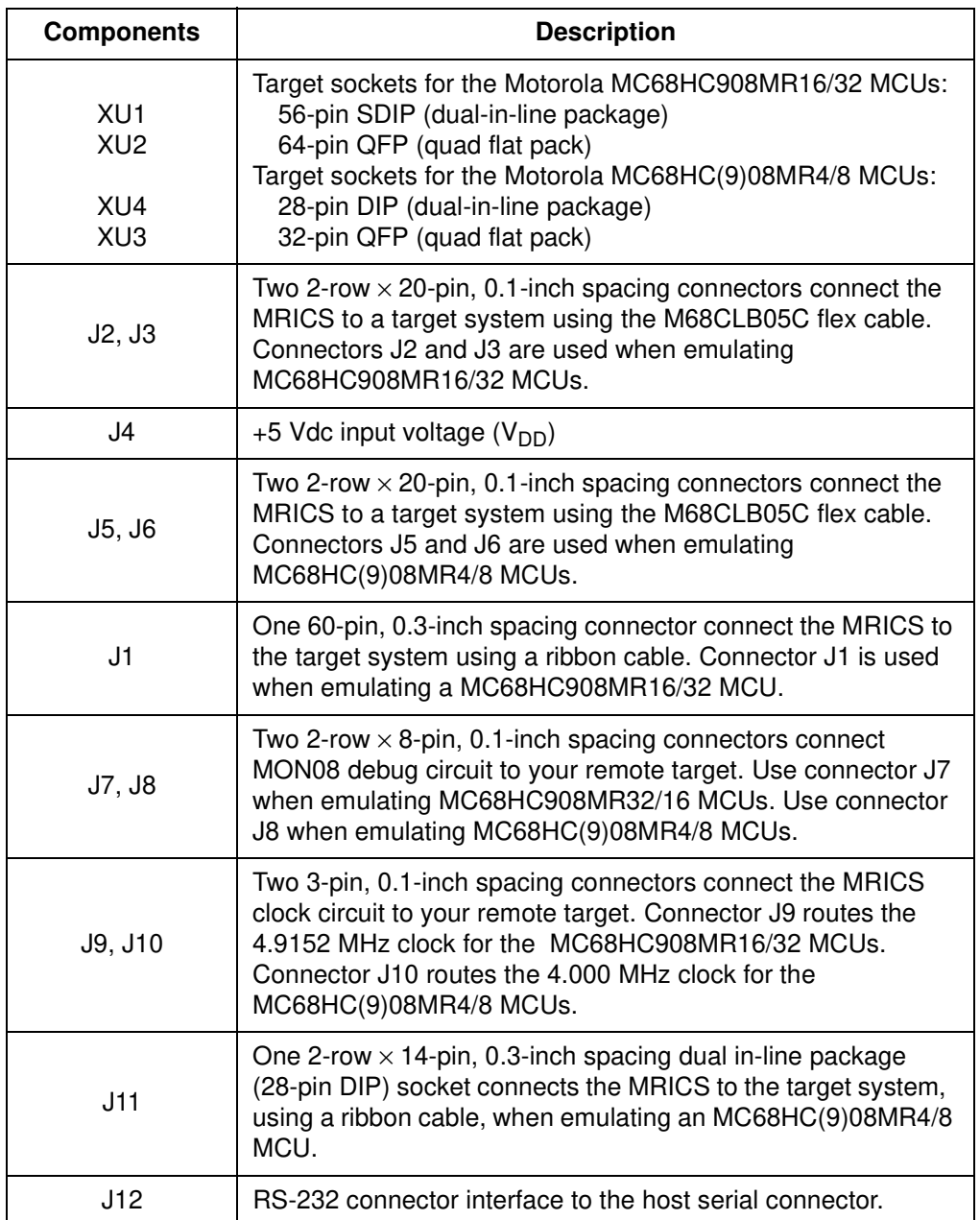

### **Table 1-2. Hardware Components**

M68ICS08MR In-Circuit Simulator **New York Control of Control Control Control Control Control Control Control Control Control Control Control Control Control Control Control Control Control Control Control Control Control C** 

### **1.2.2 MRICS Interface Software**

Windows-optimized software components, **Table 1-3**, are referred to, collectively, as " MRICS software" (part number ICS08MRZ). It is a product of *P&E Microcomputer Systems, Inc.*, and is included in the MRICS kit.

| <b>Components</b> | <b>Description</b>                                                                                                    |  |  |
|-------------------|----------------------------------------------------------------------------------------------------|--|--|
| WINIDE.EXE        | Integrated development environment (IDE) software<br>interface for editing and performing software or<br>in-circuit simulation |  |  |
| CASM08Z.EXE       | CASM08Z command-line cross-assembler                                                                                           |  |  |
| ICS08MRZ.EXE      | In-circuit/stand-alone simulator software for<br>MC68HC908MR MCUs                                                              |  |  |
| PROG08SZ.EXE      | FLASH memory programming software                                                                                              |  |  |
| ICD08SZ.EXE       | In-circuit debugging software for limited, real-time<br>emulation                                                              |  |  |

**Table 1-3. Software Components**

### **1.3 Hardware and Software Requirements**

The MRICS software requires an IBM-compatible host computer with this minimum hardware and software configuration:

- Windows 95 or later version operating system
- Approximately 2 Mbytes of available random-access memory (RAM) and 5 Mbytes of free disk space
- A serial port for communications between the MRICS and the host computer

### **1.4 Specifications**

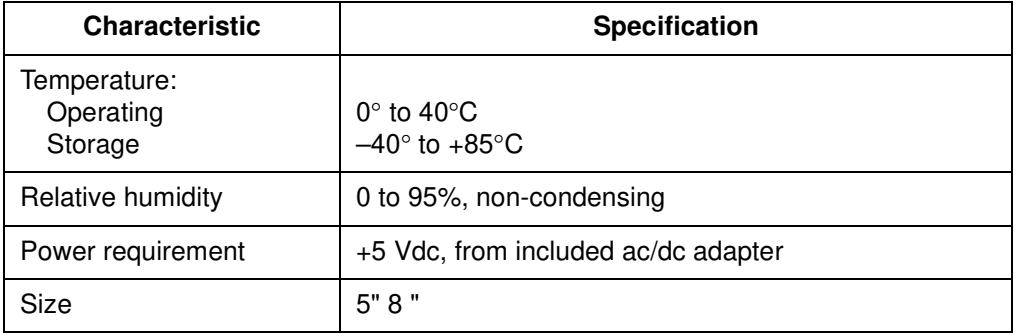

### **Table 1-4. M68ICS08MR Board Specifications**

### **1.5 About This Manual**

The procedural instructions in this manual assume that the user is familiar with the Windows interface and selection procedures.

### **1.6 Customer Support**

To obtain information about technical support or ordering parts, call the Motorola help desk at 800-521-6274.

User's Manual M68ICS08MR In-Circuit Simulator

Ξ

### **Section 2. Preparation and Installation**

### **2.1 Introduction**

This section provides information and instruction for configuring, installing, and readying the MRICS for use.

### **2.2 Hardware Preparation**

These paragraphs explain:

- Limitations of the MRICS
- Configuration of the MRICS
- Installation of the MRICS
- Connection of the MRICS to a target system

### **ESD CAUTION:** *Ordinary amounts of static electricity from clothing or the work environment can damage or degrade electronic devices and equipment. For example, the electronic components installed on the printed circuit board are extremely sensitive to electrostatic discharge (ESD). Wear a grounding wrist strap whenever handling any printed circuit board. This strap provides a conductive path for safely discharging static electricity to ground.*

### **2.2.1 MRICS Limitations**

This section describes system limitations of the MRICS.

### 2.2.1.1 Bus Frequency

The MRICS communicates using the MON08 features. On the MR16/32 only, this forces the communication rate to  $f_{\text{bus}}/256$ . The bus frequencies are limited by standard baud rates allowed by the host software, or 9600 (and possibly 4800) baud for the MR16/32, and 9600 baud for the MR4/8.

M68ICS08MR In-Circuit Simulator User's Manual User's Manual

#### 2.2.1.2 MR16/32 Port A0

On the MR16/32, port A0 is used for communications, so it is unavailable for emulation.

#### 2.2.1.3 MR4/8 Port B0 and Port B1

On the MR4/8, ports B0 and B1 are used for communications, so they are unavailable for emulation.

#### 2.2.1.4 Low Voltage Interrupt (LVI)

The LVI is disabled by default in monitor mode. It is enabled by a dummy write to LVISR.

#### 2.2.1.5 Internal Clock Generator (ICG)

The ICG is bypassed in monitor mode, so it is not available for use.

#### **2.2.2 Configuring MRICS Jumper Headers**

The MRICS supports four configuration options: standalone, simulation, evaluation, and programming.

- Standalone ICS08MRZ.exe running on the host computer (the MRICS is not connected.) Emulation of the M68HC(9)08MR MCU CPU, registers, and I/O ports are done within the host computer environment.
- Simulation Host computer connected to the MRICS via the RS-232 cable and ICS08MRZ.exe running on the host computer. This provides access to the M68HC(9)08MR MCU CPU, internal registers, and I/O ports.
- Evaluation Host computer connected to the MRICS and the MRICS connected to the target system via the flex cable. This method provides limited real-time evaluation of the MCU and debugging user developed hardware and software.

• Programming — Host computer connected to the MRICS, and the MRICS connected to the target system via the MON08 cable. Use the PROG08SZ.exe to program the MCU FLASH module. In the programming mode there is limited evaluation (port A0 on the MR32 and port B0 and port B1 on the MR4/8 are used for communications, so they are unavailable for emulation).

Seven jumper headers on the MRICS are used to configure the hardware options. **Table 2-1** is a quick reference to these optional settings, and subparagraphs **2.2.2.1** through **2.2.2.6** describe jumper header configuration in greater detail.

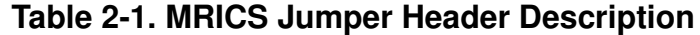

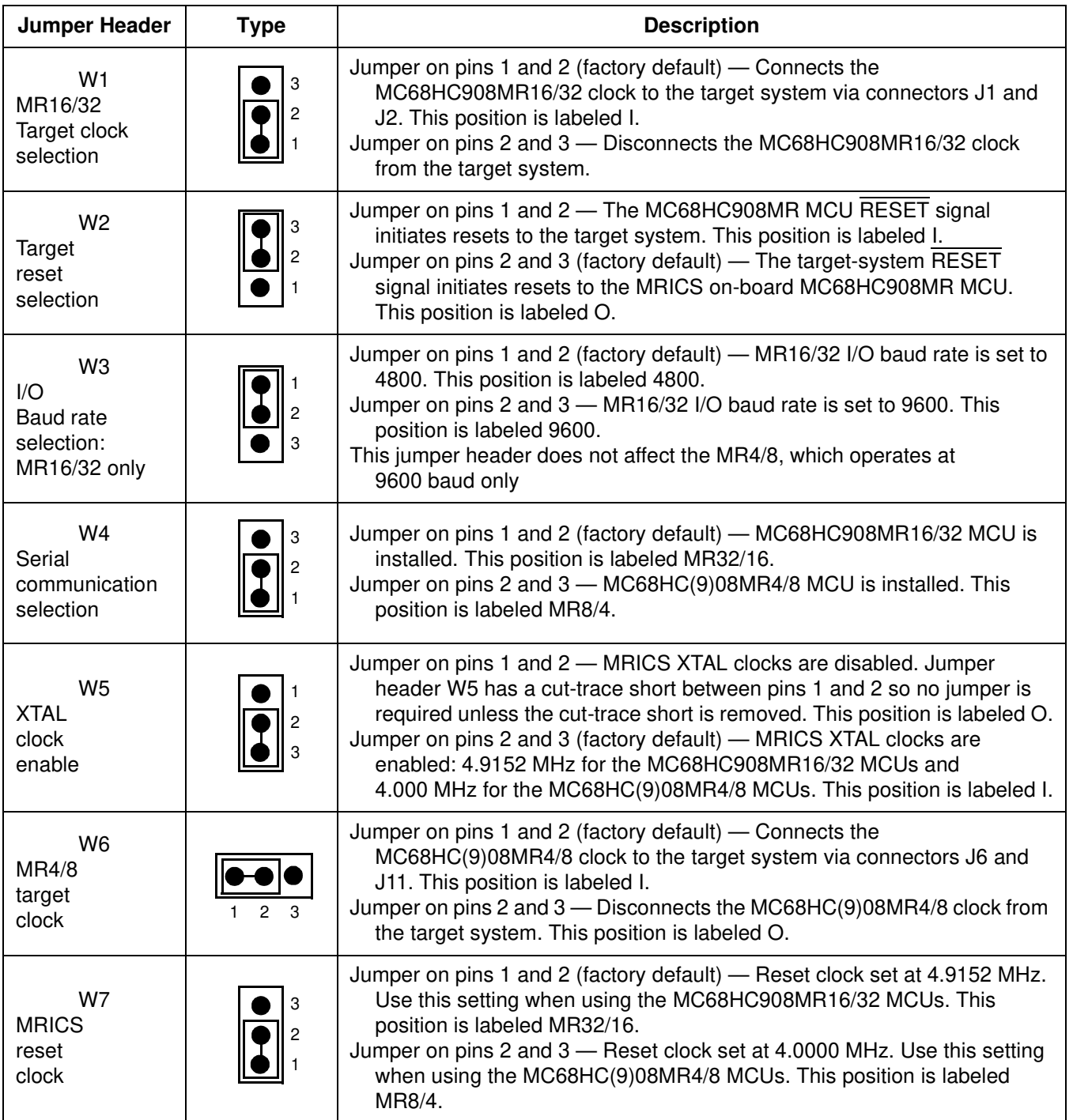

### 2.2.2.1 MR16/32 Clock Source Selection Jumper (W1)

Use jumper header W1 (**Figure 2-1**) to connect the MC68HC908MR16/32 clock to the target system clock. Install a jumper on pins 1 and 2 (factory default) to drive the target system clock with the MC68HC908MR16/32 clock. Install a jumper on pins 2 and 3 to isolate the MC68HC908MR16/32 clock from the target system.

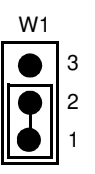

### **Figure 2-1. MR16/32 Clock Source Selection Jumper (W1)**

### 2.2.2.2 Reset Source Selection Jumper (W2)

Use jumper header W2 **(Figure 2-2)** to select the target system or the MCU as the source for a system reset. Install a jumpert on jumper header pins 1 and 2 (factory default) to drive the MCU RESET signal to the target system. Install a jumper on jumper header pins 2 and 3 to reset the MCU whenever the target-system initiates a reset.

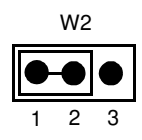

**Figure 2-2. Reset Source Selection Jumper (W2)**

### 2.2.2.3 I/O Baud Rate Selection Jumper (W3) — MR16/32 Only

There are two sockets for clocks on the MRICS board, XY1 and XY2. Socket XY1 is wired to drive the MR16/32 IC sockets and target connectors, and the the clock is available for output on J10. Using the 4.9152-MHz clock as Y1 times the MR16/32 to communicate at 4800 or 9600 baud.

Use jumper W3 (**Figure 2-3**) to define the baud rate of the MR16/32. Install the jumper in jumper position 1-2 (labeled 9600 baud) to communicate at 9600 baud if a 4.9152-MHz clock is installed as Y1. Place the jumper in the 2-3 position (labeled 4800 baud) to communicate at 4800 baud. If Y1 is not 4.9152 MHz, the baud rate will be scaled proportionally.

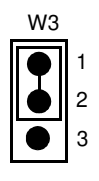

### **Figure 2-3. MR16/32 I/O Baud Rate Selection Jumper (W3)**

#### 2.2.2.4 Serial Communication Selection Jumper (W4)

Install the jumper on jumper header W4 (**Figure 2-4**) pins 1 and 2 (factory default) when an MC68HC908MR16/32 MCU is installed. Install the jumper on pins 2 and 3 when an MC68HC(9)08MR4/8 MCU is installed.

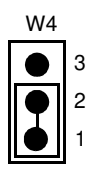

#### **Figure 2-4. MCU Emulation Selection Jumper (W4)**

### 2.2.2.5 MRICS XTAL Clock Enable Jumper (W5)

Install a jumper on jumper header W5 (**Figure 2-5**) pins 1 and 2 to disable the MRICS XTAL clock. Install a jumper on pins 2 and 3 (factory default) to enable the MRICS XTAL clock. The clock is 4.9152 MHz for the MC68HC908MR16/32 MCUs and 4.0000 MHz for the MC68HC(9)08MR4/8 MCUs.

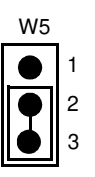

### **Figure 2-5. MRICS XTAL Clock Enable Jumper (W5)**

2.2.2.6 MR4/8 Clock Source Selection Jumper (W6)

Use jumper header W6 (**Figure 2-6**) to connect the MC68HC(9)08MR4/8 clock to the target system clock. Install a jumper on pins 1 and 2 (factory default) to drive the target system clock with the MC68HC(9)08MR4/8 clock. Install a jumper on pins 2 and 3 to isolate the MC68HC(9)08MR4/8 clock from the target system.

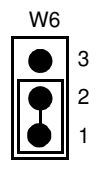

**Figure 2-6. MR4/8 Clock Source Selection Jumper (W6)**

### 2.2.2.7 Board Reset Selection Jumper (W7)

When the power to the MCU is turned on, there is a delay of a few hundred milliseconds during which the  $\overline{ICS}$  RST signal is held low (set by U11).

When  $\overline{ICS}$  RST goes high, the binary ripple counter (U10) begins counting clock cycles. After 1024 clock cycles are counted, the DELAY\_RESET and DELAY\_RESET\_1 signals toggle and the counter stops counting. The delayed reset signals are used to turn on communications to the MCU and to hold several MCU pins in appropriate states to force monitor mode on power up.

Use jumper W7 (**Figure 2-7**) to set the ripple counter reset rate. Install the jumper on jumper header pins 1 and 2 (factory default) to select the MR16/32 clock, which causes Y1 to drive the counter at the factory installed rate of 4.9152 MHz. Use this setting when using the MC68HC908MR16/32 MCUs.

Install the jumper on jumper header pins 2 and 3 to select the MR4/8 clock. This sets Y2 to drive the counter at the factory installed rate of 4.0000 MHz. Use this setting when using the MC68HC(9)08MR4/8 MCUs.

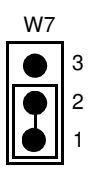

**Figure 2-7. Board Reset Selection Jumper (W7)**

### **2.2.3 Target Interface Connection Options**

There are three ways to connect the MRICS simulator board to your target system:

- Flex cable low-noise target interface connection
- Ribbon cable low-cost target interface connection
- MON08 cable target interface connection with MCU FLASH programming and limited emulation

Below is a quick reference for defining the cable/connector setup to use with the appropriate MCU version. Refer to **2.2.3.1 MR16/32 Target Interface Connectors (J2 and J3)** through **2.2.3.5 MR4/8 DIP Target Connector (J11)**.

| <b>MCU</b>    | <b>Flex Cable</b><br>M68CLB05C    | <b>Ribbon Cable</b> | <b>MON08 Cable</b> |
|---------------|-----------------------------------|---------------------|--------------------|
| MC68HC08MR4   | J5 and J6                         | J11                 | J8                 |
| MC68HC908MR8  | J5 and J6                         | J11                 | J8                 |
| MC68HC908MR16 | J <sub>2</sub> and J <sub>3</sub> | J1                  | J7                 |
| MC68HC908MR32 | J <sub>2</sub> and J <sub>3</sub> | 1ل                  |                    |

**Table 2-2. Cable/Connector Options for MCUs** 

2.2.3.1 MR16/32 Target Interface Connectors (J2 and J3)

Use connectors J2 (**Figure 2-8**), J3 (**Figure 2-9**), and Motorola's M68CLB05C flex cable, when emulating an MC68HC908MR16/32 MCU, to connect the MRICS to the target system. Connectors J2 and J3 are 40-pin shrouded headers (3M 2540-6002).